#### Introduction to Arduino Programs : Sketches

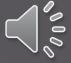

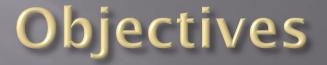

- Understand the basic structure of an Arduino sketch
- Identify each part of the structure
- Understand the importance and significance of well documented code using comments
- Understand variable types and how to use them
- Understand the importance of "grammar and punctuation" in a C program
- Understand how digital outputs are implemented

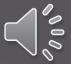

#### Arduino programs: "Sketches"

 A "Sketch" is a <u>single program</u> that runs on an Arduino device.

- There are four basic parts of a sketch:
  - 1. <u>Header</u> definition of what the program does, who wrote it, and the date.
  - 2. Variable definitions
  - 3. <u>setup function</u> defines how I/O pins will be used
  - 4. <u>loop function</u> main code that runs indefinitely

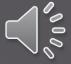

### Header

- The header is a group of *comments* that provides important information about the program including:
  - Title of program
  - Purpose of program
  - Author of program
  - Date program was created
  - Revisions
  - Other files the program uses
  - I/O connections
  - TO DO list

Most important

Very helpful

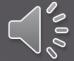

#### Simple Header example

/\*

Name of program: Blink#2 Purpose of program: Flashes LED on board using a constant and variable. Created by: Tom Thoen Date: 1/20/2017 \*/

This is the MINIMUM information required for any program you are writing in class!!

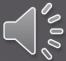

#### Comments are created two ways example #1 : block

```
/* -- (This is the beginning of the comment block)
Name of program: Blink#2
Purpose of program: Flashes on board LED
using a constant and variable.
Created by: Tom Thoen
Date: 1/20/2017
*/ (This is the end of the comment block)
```

Note – the comments do not "<u>do</u>" anything in the program – they are there just to make the code more readable and document what's going on.

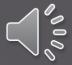

### Comments Example #2 - single line:

blinkNum = 20; // Number of LED flashes when "stop" pressed

Usually used on the same line as the code

*Not very exciting or fun – but INCREDIBLY important! Helps the reader (and you) understand what the code means!* 

And no, you <u>don't</u> have to comment every line of code – but it helps to keep track of what the code does.

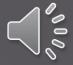

#### Parts of an Arduino program: Variable definitions

- A *variable* is simply a small amount of memory used to store a numeric value or character while the program is running.
- It can be a single bit, a signed value, a byte, or a floating point value.
- <u>Before using a variable</u>, we need to define it's *name* and *type*.

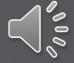

#### Variable definitions -Examples of different types

| <u>Type:</u> | Value range                  | Bytes Used |
|--------------|------------------------------|------------|
| boolean      | 1 or 0 ("true" or "false")   | 1          |
| char         | -128 to +128                 | 1          |
| byte         | 0 to 255 (no negative value  | es) 1      |
| int          | -32,768 to 32,767            | 2          |
| long         | +/-2,147,483,647             | 4          |
| float        | +/- 3.xxxxxx E <sup>38</sup> | 4          |
|              | most often used              |            |

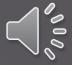

# How are variables defined in a sketch??

boolean flashMode = 0; declare variable and initialize to zero (type) (name) (value)

int longDelay = 2000; byte redLED = 13; int delayTime = 500; declare variable and initialize to 2000 Create a variable name (for an LED on pin 13) Create a variable for the flash time \*

\* Note – what would happen if we used byte instead of int?

Although it is not necessary to initialize a variable to a value, it's generally a good idea as it is not guaranteed to be equal to zero at the beginning!

#### Parts of a sketch: the *setup* function

The *setup* function initializes the Input and Output pins, and serial (communication) functions.

The *setup* function only runs <u>one time</u> at the beginning of the program.

So, what is a *function* anyway? We'll be discussing these in a lot of detail; for now think of them as little sub-programs.

#### Setup example:

Int ledPin = 13; // define ledPin = 13

void setup()

pinMode (ledPin, OUTPUT); // initialize digital pin 13 as an output.

- Some important notes:
  - *void* means that the function doesn't return a value we'll talk about this more later
  - The () following the function name *setup* shows that it is a function.
  - The curly braces {} define the beginning and end of the function
  - *pinMode* is a pre-defined command in the Arduino programming language. It is used to define whether a pin on the I/O header is used for input or output.

#### And last but not least... loop

The **loop** function is the <u>main part of the program</u> that runs continuously once **setup** has completed.

```
void loop()
{
    // The main program goes here...
    // and loops forever until you reset or
    // turn off the power...
```

#### **Digital Outputs**

In order to turn a digital output on or off, we need to do two things:

- 1. Define which pin we will turn on or off
- 2. Set it to a high voltage (5 Volts) or a low voltage (0 volts)

#### digitalWrite(13, HIGH);

Pin number **(**this is the LED on the board)

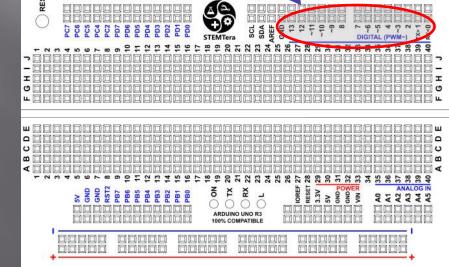

Output voltage (HIGH = 5V, LOW = 0V)

#### **Digital Outputs**

#### Pin number 13 is also connected Usually outputs 2 – 13 are used on the UNO 口 IDDD DDD RESET 2 RARAF SCL SDA AREF Club SC4 PC2 PD7 13 12 5 10-10 00 9 9 80 SC5 4 0 0 0 C1 STEMTera **DIGITAL (PWM~** 2 ₽ 22 23 24 25 4 13 15 16 19 26 28 4 3 27 30 3 3 3 т т 0 G П Ц ш Ш ۵ c υ m ۵ 41 19 3 50 0 9 8 RESET . SV GND GND RST2 IOREF POWER ANALOG IN S 3.3V ¥ ž PB6 PB5 PB3 PB2 PB7 PBG PB4 PB1 A1 A2 A3 A3 A3 A3 A3 52 ARDUINO UNO R3 100% COMPATIBLE $\square\square$ 00000

#### **Digital Outputs**

Instead of using a number it is better to <u>name</u> the pin as a *constant*\* at the <u>beginning</u> of the program as follows:

| <pre>const int redLED = 4;</pre> | // Red LED on pin 4   |
|----------------------------------|-----------------------|
| const int greenLED = 5;          | // Green LED on pin 5 |

<u>In the program</u>, we can now use the names instead of the pin numbers:

digitalWrite(redLED, HIGH); // Turn on red LED
digitalWrite(greenLED, LOW); // Turn off Green LED

\* A *constant* is a special type of variable that can't change in the program

#### The Delay function

A very simple function used in programs is the *delay* function.

- *delay* essentially stops the program for a fixed time
- *delay* is an example of *built-in functions* in the Arduino library

delay(1000); // delay for one second
Note the parentheses following the function name

The value 1000 is called an *argument*, and it is *passed* to the function.

The units of the delay value are milliseconds.

#### **Example Program**

```
/*
Name: Blink227
Purpose of program: Flashes an LED at a rate of 1 Hz, repeatedly.
Author: Jose Programmer
Date: 2/27/2017
*/
const int LED = 13;
void setup()
 pinMode(LED, OUTPUT); // initialize digital pin 13 as an output.
void loop()
             // the loop function runs over and over again forever
 digitalWrite(LED, HIGH); // turn the LED on (HIGH is the voltage level)
             // wait for a second
 delay(1000);
 digitalWrite(LED, LOW); // turn the LED off by making the voltage LOW
 delay(1000);
               // wait for a second
```

[yawn] – not that exciting, but it has all four of the elements described...can you spot them all??

#### **Grammar and Punctuation**

- The "C" programming language is a structured language, but has some rules:
  - White spaces are ignored
  - Variable definitions and functions are followed by a semicolon; Think of it as the period at the end of a sentence.
  - Functions are followed by parenthesis () if nothing is passed to the function the "insides" are empty
  - The "body" of a function is surrounded by curly braces { }
  - For readability, the body of a function is indented

#### Wiring outputs to the Arduino

- The output voltage of each digital pin is 5 volts.
- The output current of the Arduino pins is fairly low – 20 milliAmps (mA) is a safe value to use.
- However, the Maximum current for <u>groups</u> of outputs is:
  - Sourcing: 300mA
  - Sinking: 400mA
- If we are just using LED's and limit the current to 10mA there shouldn't be a problem.
- However, watch for shorting outputs!

#### What do the output pins look like inside the Arduino?

VERY simplified view...

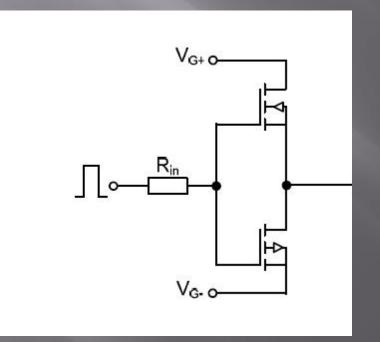

## Wiring LED's

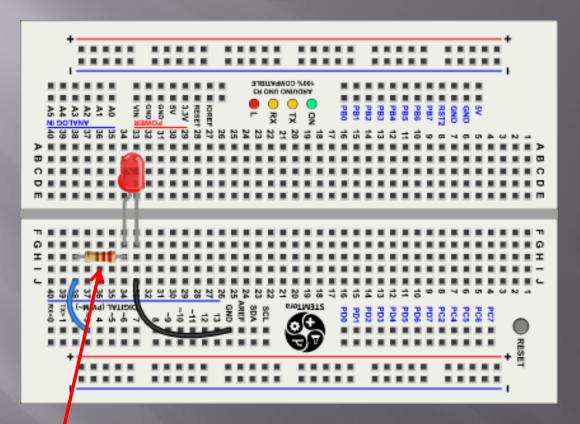

Typical resistor values are 330 – 470 Ohms

Each output requires a resistor if multiple LED's are on at the same time

# NEVER connect an LED to an output without a resistor!!! Why not??

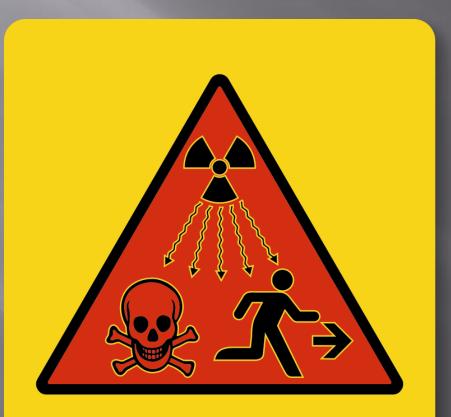

SmartSign.com • 800-952-1457 • S-9784

# What if I need to switch a device that requires more current?

#### Use a transistor

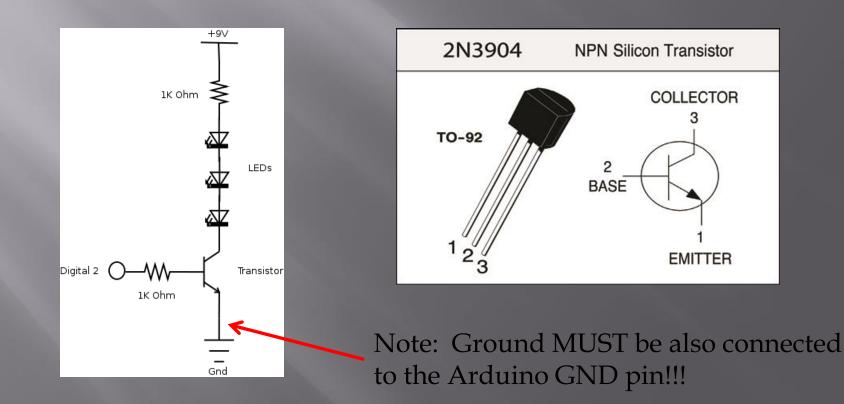